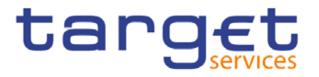

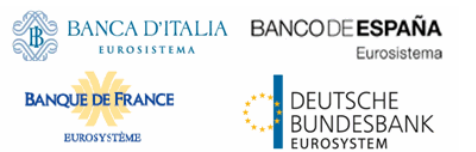

# **MyStandards Introduction**

#### **Step-to-step manual for registration and access**

## Additional information on how to use MyStandards and its major functionalities

## Content

#### Create account

- Swift.com account
- MyStandards account
- MyStandards Login
- MyStandards home screen and T2 Group
- How to access the TCCG-Communities
- MyStandards User Management
- TCCG Community
- Access to usage guidelines
- Usage guidelines and major functionalities

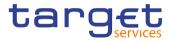

#### **Creation of accounts – two possible ways**

- Access to MyStandards is possible via
  - Swift.com account or
  - MyStandards account facilities.
- In the following slides you may find descriptions how to create an account and how to login in MyStandards
- If a SWIFT or MyStandards account is already available you may continue to MyStandards Login

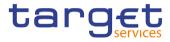

#### Create account – SWIFT.com account I

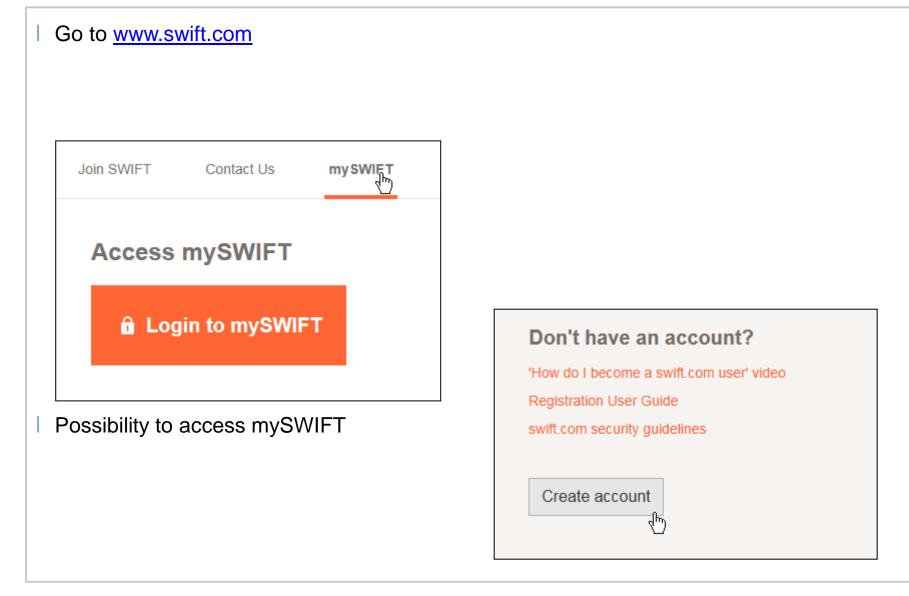

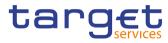

#### Create account – SWIFT.com account II

| Follow inst   | tructi | ons  |                                                                                                    |                              |
|---------------|--------|------|----------------------------------------------------------------------------------------------------|------------------------------|
| USER REGIS    | TRA    | TION |                                                                                                    |                              |
| Personal info |        |      |                                                                                                    |                              |
| Title:        |        | Mr.  |                                                                                                    |                              |
| First name:   | *      |      | <ul> <li>Set your name and pass</li> </ul>                                                                                                    | word                         |
| Last name:    | *      |      | E-mail:                                                                                                    | *                            |
| Telephone     | *      | +    | Password                                                                                                    | *                            |
|               | •      |      | Confirm Password<br>Your password should adh<br>at least 8 characters<br>at least 1 uppercase<br>at least 1 lowercase<br>at least 1 non-alphal | s length<br>I letter         |
|               |        |      | Challenge                                                                                                    | Erter the text of the image: |

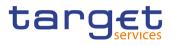

### Create account – MyStandards account I

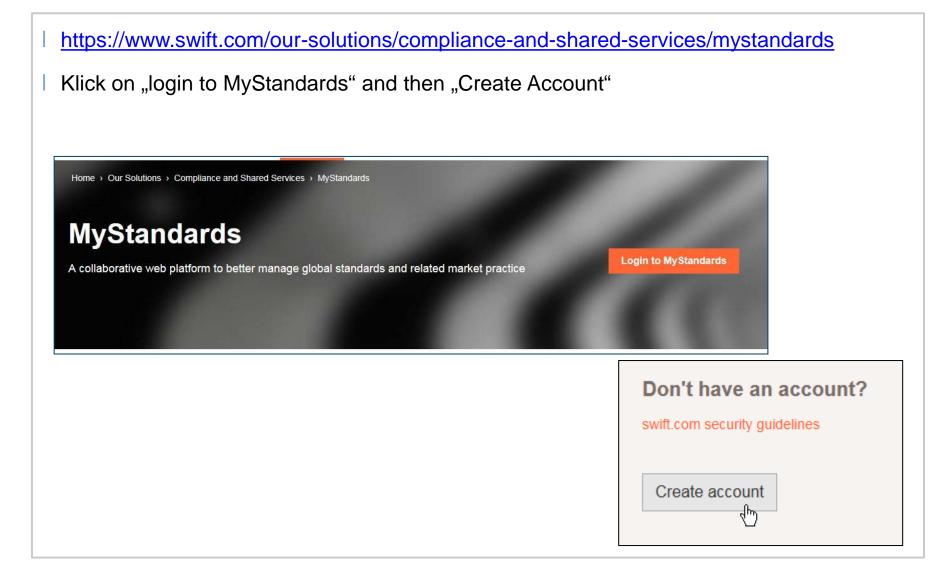

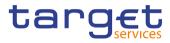

#### **Create account – MyStandards account II**

| Register on MyStand | ards        |  |
|---------------------|-------------|--|
| First name          |             |  |
| Last name           |             |  |
| email               |             |  |
| Password            |             |  |
| Confirm password    |             |  |
| Challenge           | Waj GJ99 QJ |  |
| Type the Challenge  |             |  |

2-setp verification for every log-in (e-mail)

| Enter the verification                                     | code sent to you by e-mail:                                        |
|------------------------------------------------------------|--------------------------------------------------------------------|
| 1                                                          | Verify Code                                                        |
| Trust my device. We won't a Click here to resend your code | ask you for a code again in the next <b>30 days</b> on this device |

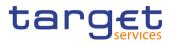

## **Mystandards Login**

| ome   Our Solutions   Compliance and Shared Services   MyS | Standards                                                                         |                      |
|------------------------------------------------------------|-----------------------------------------------------------------------------------|----------------------|
| <b>NyStandards</b>                                         |                                                                                   |                      |
| collaborative web platform to better manage global         | standards and related market practice                                             | Login to MyStandards |
|                                                            |                                                                                   |                      |
|                                                            |                                                                                   |                      |
|                                                            |                                                                                   |                      |
|                                                            |                                                                                   |                      |
|                                                            |                                                                                   |                      |
| gn in with your MyStandards credent                        | ials Setup a login seal to protect yourself against phi                           | shing attacks        |
| ın in with your MyStandards credent                        | ials Setup a login seal to protect yourself against phi                           | shing attacks        |
| gn in with your MyStandards credent                        | ials Setup a login seal to protect yourself against phi<br>Don't have an account? | shing attacks        |
| Email address                                              | 1                                                                                 | shing attacks        |
| Email address Password Forgot password?                    | Don't have an account?<br>swift.com security guidelines                           | shing attacks        |
| Email address                                              | Don't have an account?                                                            | shing attacks        |

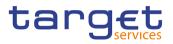

#### **MyStandards home screen and T2 Group**

- Interested users will find the T2 Group on the homescreen of MyStandards
- Please click on the group to proceed

|                               |                   |                                             |                   |                                            | b = = = d                    |                    |           |
|-------------------------------|-------------------|---------------------------------------------|-------------------|--------------------------------------------|------------------------------|--------------------|-----------|
| IKEA SUPPLY AG                |                   | ING                                         | ING 🎎             | ISO 20022 for High-Value<br>Payments       | PMPG                         | JASDEC - CA        | JASDI     |
| JASDEC - PSMS                 | JASDEC            | JPMorgan                                    | JEMorgan          | KDPW Group                                 | KDPW<br>KDPW                 | LCH                | LCI       |
| LIETUVOS BANKAS               | сентеринк         | Lloyds Banking Group                        | LLOYDS BANK       | Monte Titoli                               |                              | MyStandards Demo   |           |
| NAB - National Australia Bank | <b>*</b><br>nab   | NASDAQ OMX                                  | <i>]</i> ₩ Nasdaq | National Bank of Ukraine<br>Payments Group | націєнатьний<br>банк України | NatWest            | NatWe     |
| NBB-SSS                       |                   | Northern Trust                              |                   | NPP AU                                     | New<br>Poynento<br>Hatform   | NSD                | N         |
| PASA                          |                   | Payments Canada                             | * Children        | PGGM                                       | PGGM                         | Polaris DemoBank   | 4         |
| Rabobank                      | Rabalasmk         | RAIFFEISEN BANK AVAL<br>JOINT STOCK COMPANY |                   | Romanian Banking Association               | þ                            | Santander Group    | la Sanzai |
| Sberbank                      | SBERGANK          | Schroder Inv. Management S.A.<br>Lux        | $\diamond$        | SGX                                        | SGX                          | SMBCEH2H testing   | 🖋 SM      |
| Societe Generale              | CONTRACT          | Societe Generale Cash<br>Management         | ESSENA.c          | South African Reserve Bank                 | Fact Anna Rate               | STANDARD BANKGROUP | 6         |
| Standard Chartered            | Subord<br>Garlene | SWIFT                                       | SWIFT             | SWIFT India                                | SWIFT<br>INDIA               | T2 th              | targ      |

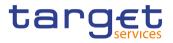

## How to access the TCCG-Communities (I)

Please type in the search-bar "TCCG" to search for the TCCG-Communities

The search result will show you the TCCG-RTGS and TCCG-CLM communities

| Usage Guidelines 0 Portals 0 | Groups () Communities (2) | Standards Messages 0 |                  |            |
|------------------------------|---------------------------|----------------------|------------------|------------|
|                              |                           | sort by Relevance -  | ▼ Publishers (2) | _          |
| target TCCG-RTGS             |                           | Request Access       | RTGS (T2)        | Select all |
| targ <u>et</u> TCCG-CLM      |                           | Request Access       | CLM (T2)         |            |
|                              |                           |                      |                  |            |
|                              |                           |                      | Open 2           | Select all |
|                              |                           |                      |                  |            |
|                              |                           |                      |                  |            |
|                              |                           |                      |                  |            |
|                              |                           |                      |                  |            |
|                              |                           |                      |                  |            |

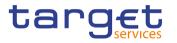

#### How to access the TCCG-Communities (II)

Interested users have to request for membership request for RTGS and CLM open communities (reason is not mandatory)

Access will be granted automatically

| Stand     | andards<br>lards made simple  | TCCG | _         |                  |                        | Q                  | Standards Releases   | Busi  | ness Domains | Groups | 4     | *        |   | 8^       |
|-----------|-------------------------------|------|-----------|------------------|------------------------|--------------------|----------------------|-------|--------------|--------|-------|----------|---|----------|
|           | Usage Guideline               | es 🕕 | Portals 0 | Membership F     | Request                |                    |                      | ×     |              |        |       |          |   |          |
|           |                               |      |           | Please provide a | eason for your members | hip request to the | community "TCCG-RTGS | S".   |              |        |       |          |   |          |
|           |                               |      |           | T2-T2S Consoli   | dation                 |                    |                      |       | - Publishers | (2)    | -     | -        |   |          |
|           | target TCCG-F                 | RTGS |           |                  |                        |                    |                      |       |              |        | Selec | t all    |   |          |
|           |                               |      |           |                  |                        |                    |                      |       | CLM (T2)     |        |       |          |   |          |
|           | target TCCG-(                 | CLM  |           |                  |                        |                    | OK Car               | ncel  |              |        |       |          |   |          |
|           |                               |      |           |                  |                        |                    |                      |       | → Status (1) |        |       |          |   |          |
|           |                               |      |           |                  |                        |                    |                      |       | Dpen 2       |        | Selec |          |   |          |
|           |                               |      |           |                  |                        |                    |                      |       |              |        |       |          |   |          |
| Swirt MyS | tandards<br>dards made simple | TCCG |           |                  |                        | Q                  | Standards Releases   | Busir | ness Domains | Groups |       | ÷        |   | <u> </u> |
| Stan      | dards made simple             | 1000 |           |                  |                        |                    |                      | Buon  | leos Bomaino | Groups |       | <b>-</b> | - |          |
|           | Usage Guidelin                | es 🕕 | Portals   | Groups 0         | Communities (2)        | Standards Mes      | ssages 0             |       |              |        |       |          |   |          |
|           |                               |      |           |                  |                        |                    |                      |       |              |        |       |          |   |          |
|           |                               |      |           |                  |                        |                    | sort by Relevanc     | e -   | - Publishers | (2)    |       |          |   |          |
|           | target TCCG-                  | RTGS |           |                  |                        |                    | Member               |       | RTGS (T2     | 2) 1   | Selec | t all    |   |          |
|           | target TCCG-                  | CLM  |           |                  |                        |                    | Request Access       |       | CLM (T2)     | 0      |       |          |   |          |
|           | THE REAL FOCG-                |      |           |                  |                        |                    | Nequest Alless       |       |              |        |       |          |   |          |
|           |                               |      |           |                  |                        |                    |                      |       | → Status (1) |        | Selec | tall     |   |          |
|           |                               |      |           |                  |                        |                    |                      |       | Open 2       |        |       |          |   |          |

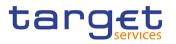

#### How to access the TCCG-Communities (III)

After the successful membership request the user has access to the usage guidelines which are shared with the TCCG-Community

| 8 📩 | ?^   |
|-----|------|
|     |      |
|     |      |
|     |      |
|     |      |
|     |      |
|     | ~    |
|     | dbac |
|     | feed |
|     |      |
|     |      |
|     |      |
|     |      |
|     |      |

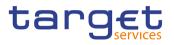

# **MyStandards User Management**

| User management      | is done in My Pi | rofile (man icon) |               |                     |     |         |       |   |
|----------------------|------------------|-------------------|---------------|---------------------|-----|---------|-------|---|
| Users have view or   | accessible con   | nmunities         |               |                     |     |         |       |   |
|                      |                  | Bus               | iness Domains | Groups              | 4   | *       |       | 8 |
|                      |                  |                   | Logged in a   | <sup>s</sup> John D | oe  |         |       |   |
|                      |                  |                   | My Profile    |                     |     |         |       |   |
|                      |                  |                   | Logout        |                     |     |         |       |   |
| Community Membership | Group Membership | My Downloads My   | Notifications | My Porta            | ls  |         |       |   |
|                      |                  |                   |               |                     |     |         |       |   |
| tarset TCCG-CLM      |                  |                   |               |                     | Con | tact Ad | Imins | 0 |

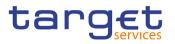

# **TCCG Community**

Usage guidelines will be first drafted and then shared in collections in the TCCG-RTGS and TCCG-CLM communities

Within the communities there are the previous and the latest version of each message usage guideline shared

Descriptions will help to navigate to the desired UDFS version

| target      | TCCG-RTGS OPEN<br>RTGS<br>User affiliated to T2 - RTGS    | TCCG-CLM OPEN<br>CLM<br>User affiliated to T2 - CLM                       |  |  |  |
|-------------|-----------------------------------------------------------|---------------------------------------------------------------------------|--|--|--|
| Collections | Members                                                   | Collections Members                                                       |  |  |  |
| _           | tanding Order<br>version: 3 , Version: UDFS v1.0          | SENERIC_Party_Query_Report<br>Technical version: 2 , Version: UDFS v1.1.1 |  |  |  |
| _           | eceiptAcknowledgement<br>version: 13 , Version: UDFS v1.1 | CLM_Receipt<br>Technical version: 9, Version: UDFS v1.0                   |  |  |  |

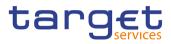

#### Access to usage guidelines

|                     | <pre>acs_guidelines version: v.50 imported , Version: UDFS v1.1.1</pre> | + New Ve | ersion 🛛 👁 Follow 📂 | 🛓 Export 🗸 |
|---------------------|-------------------------------------------------------------------------|----------|---------------------|------------|
|                     | ▼ Show o                                                                | etails   |                     |            |
| Usage Guidelines    | Technical Versions                                                      |          |                     |            |
|                     |                                                                         |          |                     |            |
| RTGS_FIToFICustom   | erCreditTransferV07_pacs.008.001.08                                     |          |                     | 5          |
| RTGS_FIToFIFinancia | alInstitutionCreditTransferV07_pacs.009.001.08_GENERIC                  |          |                     | Þ          |
| RTGS_FIToFIPaymen   | tStatusReportV09_pacs.002.001.10                                        |          |                     | <b>b</b>   |
|                     | ct Debit_FinancialInstitutionDirectDebitV02_pacs.010.001.03             |          |                     |            |

- Access is restricted to TCCG communities
- Available usage guidelines are customised by 4CB
- Set-up of a collection may change in matters of different needs per service

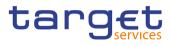

### Usage guideline (I) - screen view

| RTGS_FIToFICustomerCreditTransferV07_pacs.008.001.08<br>RTGS_pacs_guidelines ( Technical version: 50 , Version: UDFS v1.1.1 )         |                                 |       |                | 🖕 📥 Export 🗸 🕡                                                                                                    | The screen offers        |
|----------------------------------------------------------------------------------------------------|---------------------------------|-------|----------------|----------------------------------------------------------------------------------------------------|--------------------------|
| Version: UDFS v1.1.1                                                                                                    |                                 |       |                |                                                                                                    |                          |
| pacs.008_RTGS_FIToFICustomerCreditTransfer     apacs.008_RTGS_FIT                                                                     | oFICusto                        | merCr | editTransfer   |                                                                                                    | several options:         |
|                                                                                                    | <ul> <li>Show detail</li> </ul> | ails  |                |                                                                                                    |                          |
| Content Result View Impact Analysis Compare Comments                                                                                  |                                 |       |                |                                                                                                    | Message Examples         |
| View only restricted elements Hide removed elements Show xml tags                                                                     |                                 |       |                |                                                                                                    | Result view =            |
| search message (min 2 chars)                                                                                                    |                                 |       | Q <b>x</b>     |                                                                                                    | customization result     |
| Name                                                                                                    | Min                             | Max   | Restrictions 💡 | Display full width                                                                                                    |                          |
| V = FI To FI Customer Credit Transfer V08 (pacs.008.001.08)                                                                           |                                 |       | ▲ ₩            | FI To FI Customer Credit Transfer V08<br>(pacs.008.001.08)                                                                    | Compare*                 |
| > o Group Header                                                                                                    | 1                               | 1     | ▲ ₩            |                                                                                                    | Compare                  |
| > • Credit Transfer Transaction Information                                                                                           | 1                               | *     | 🛕 [!] 🐁        | Annotation                                                                                                    |                          |
| Supplementary Data                                                                                                    | 0                               | *     | 0              | RTGS Notes                                                                                                    | Annotation = Service     |
| CrossElementComplexRule : InstructedAgentRule                                                                                         |                                 |       | 0              | <ul> <li>RTGS-Use: This message type is used in RTGS<br/>service to execute a payment order if the debtor or the</li> </ul>   |                          |
| CrossElementComplexRule : InstructingAgentRule                                                                                        |                                 |       | 0              | creditor or both are non-financial institutions.                                                                              | specific usage guideline |
| CrossElementComplexRule : TotalInterbankSettlementAmountRule                                                                          |                                 |       | 0              | The payment message can be sent by a                                                                                          |                          |
| CrossElementComplexRule : TotalinterbankSettlementAmountAndSumRule                                                                    |                                 |       | 0              | direct RTGS participant     BIC of the multi-addressee access and                                                             | Business Rule IDs (to    |
| ₩ CrossElementComplexRule : GroupHeaderInterbankSettlementDateRule ₩ CrossElementComplexRule : TransactionInterbankSettlementDateRule |                                 |       | 0              | - CB as a direct participant                                                                                                  |                          |
| CrossElementComplexRule : PaymentTypeInformationRule                                                                                  |                                 |       | 0              | Credited and debited RTGS accounts must be                                                                                    | be found in UDFS as      |
| CrossElementSimpleRule : NumberOffransactionsAndCreditTransfersRule                                                                   |                                 |       | 0              | denominated in the same currency.                                                                                             | be found in ODI 5 as     |
| kara and a supplementaryDataRule                                                                                                    |                                 |       | 0              | In response to the FIToFICustomerCreditTransfer<br>message, a FIToFIPaymentStatusReport (pacs.002) is<br>returned (optional). | Validation Rule IDs)     |
|                                                                                                    |                                 |       |                | RTGS-BusinessRules: ANMXI11, ANMT140,<br>ANMT141                                                                              |                          |

\*The compare functionality is not available for single usage guidelines. Please refer to slides 19 & 20 for

the detailed description of the compare functionality.

# target

# **Usage guideline (II) - comments**

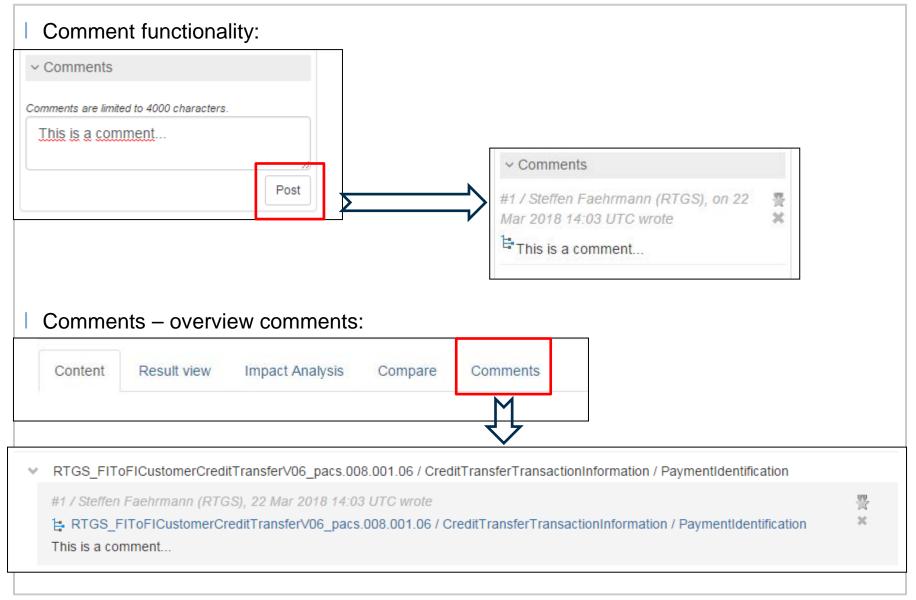

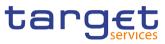

## **Usage guideline (III) - export functionality**

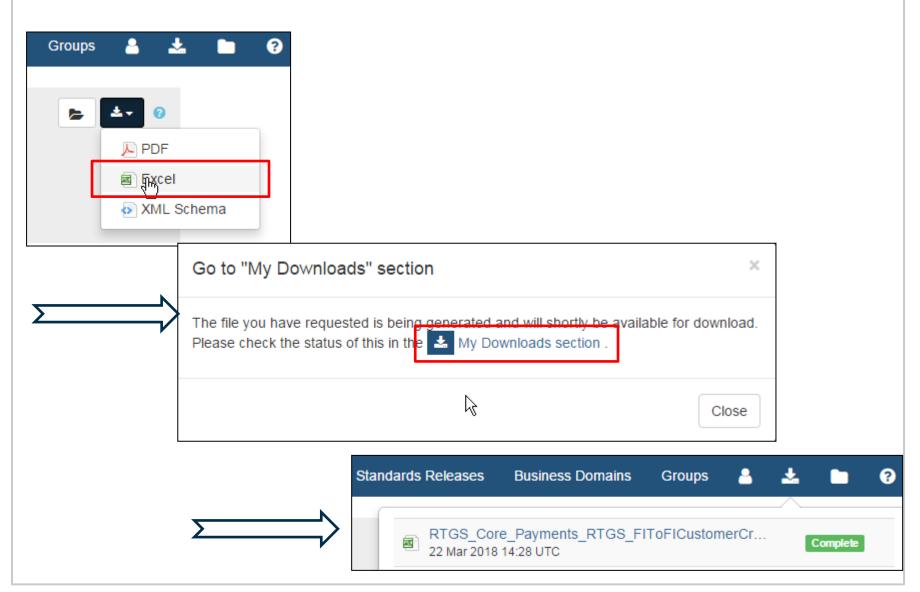

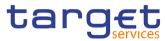

## Usage guideline (IV) - compare functionality 1

Compare functionality offers the facility to compare usage guidelines of the same

message type but different UDFS versions

Users have to select first the previous version of the message and put it to "my selection"

|      |                                                                                                    |                                            | ۹                         | Standards Releases | Bus |
|------|----------------------------------------------------------------------------------------------------|--------------------------------------------|---------------------------|--------------------|-----|
|      |                                                                                                    |                                            | а                         | dd to my selection | _   |
| targ | RTGS_FIToFICustomerCreditTransferV07_pacs.008.001.07<br>RTGS_pacs_guidelines (Technical version: 46, Version: UDFS v1.1)<br>Version: UDFS v1.1 |                                            |                           | ▲ Export →         | 0   |
| 🗐 (  | acs.008_RTGS_FIToFICustomerCreditTransfer                                                                                                    | Decs.008_RTGS_FIToFICustomerCreditTransfer | Decs.008_RTGS_FIToFICusto | omerCreditTransfer |     |
|      |                                                                                                    |                                            |                           |                    |     |

Afterwards users have to select the latest version of the message and put it to "my

selection" as well

|         |                                                                                                    | Q Standards Releases |
|---------|----------------------------------------------------------------------------------------------------|----------------------|
| target  | RTGS_FIToFICustomerCreditTransferV07_pacs.008.001.08<br>RTGS_pacs_guidelines (Technical version: 50, Version: UDFS v1.1.1)<br>Version: UDFS v1.1.1 | add to my selection  |
| ) pacs. | 008_RTGS_FIToFICustomerCreditTransfer   Pacs.008_RTGS_FIToFICustomerCreditTransfer                                                                 |                      |
|         | ▼ Show details                                                                                                    |                      |

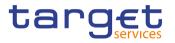

# Usage guideline (IV) - compare functionality 2

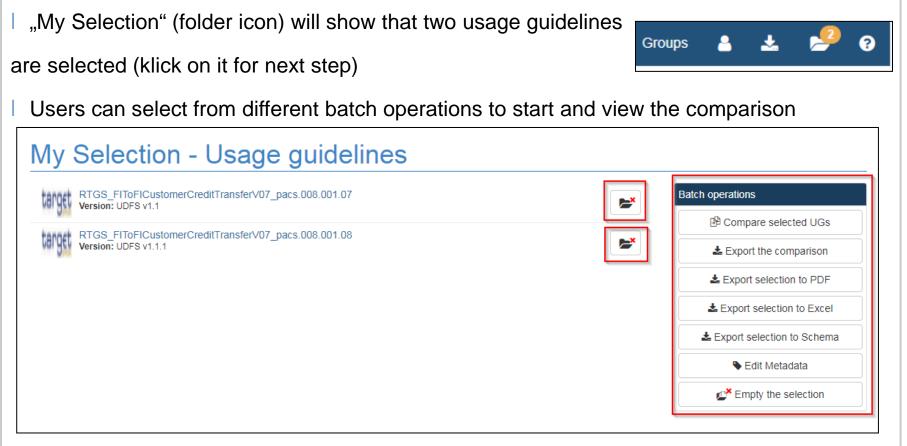

If comparison is finalized please empty "My Selection" (by klicking on the both red x or

"Empty the selection") and restart the process for another comparison activity

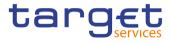